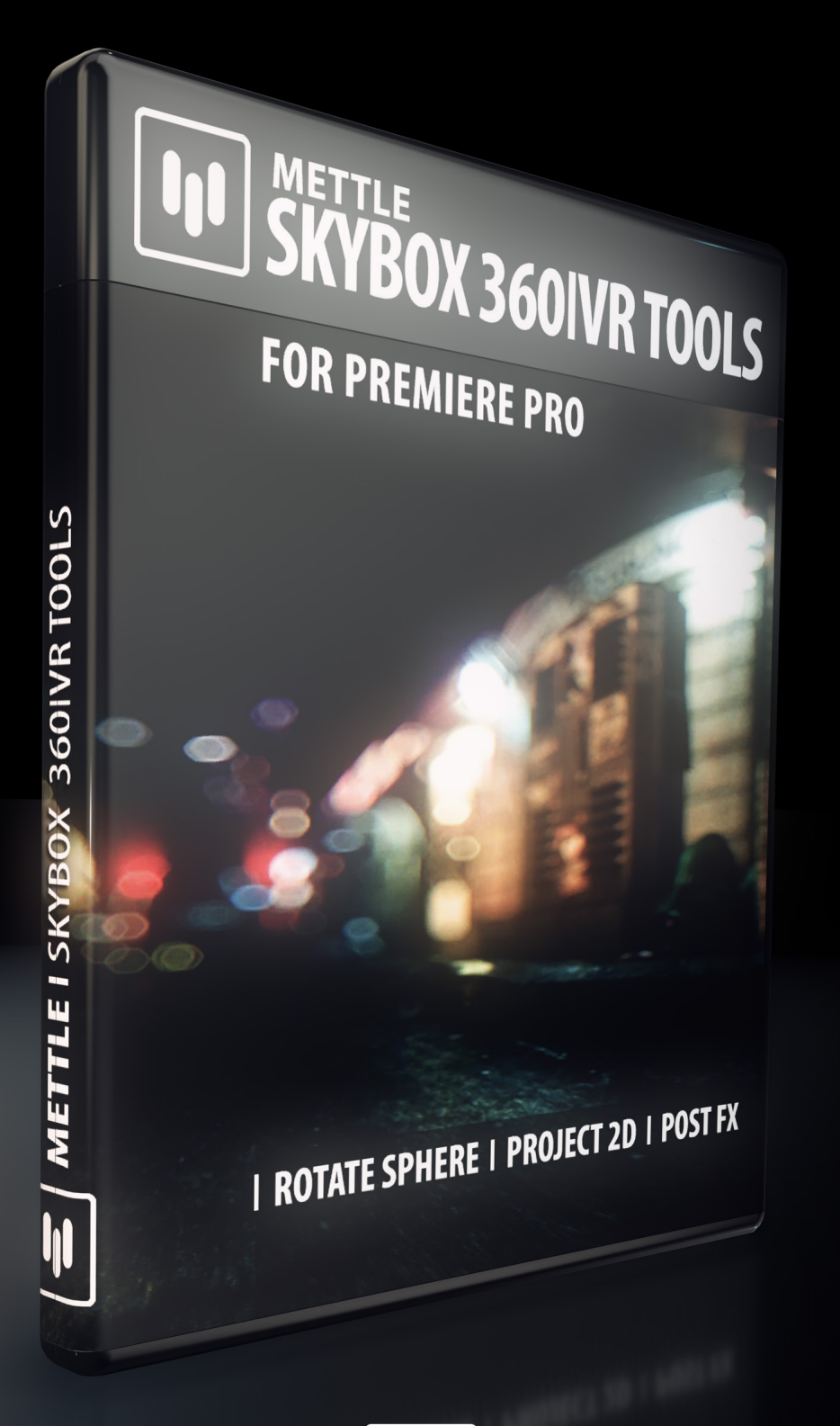

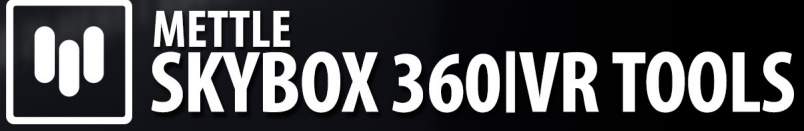

**User Manual** 

### **Mettle 360/VR plugins for Adobe Software include:**

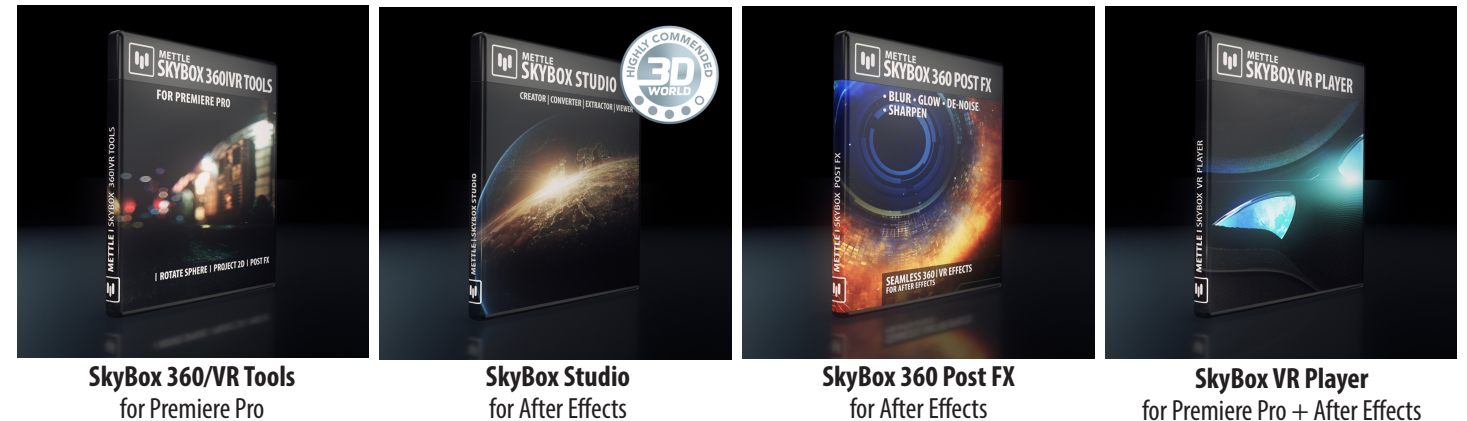

**Get the Bundle! [Mettle SkyBox Suite:](http://www.mettle.com/product/mettle-skybox-suite/) All of our 360/VR plugins for only \$399.**

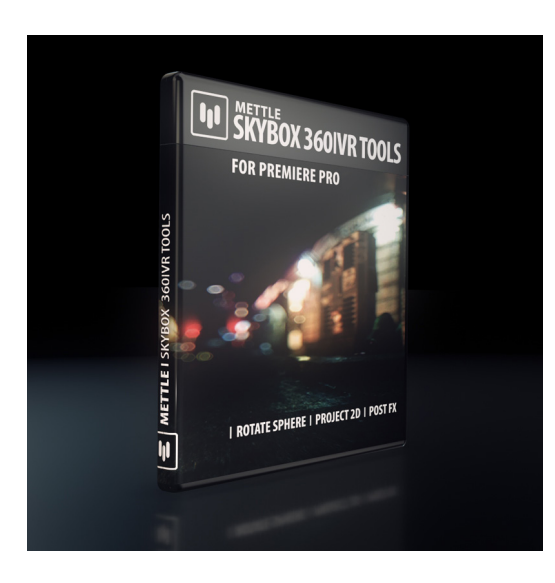

# **SkyBox 360/VR Tools** For Adobe Premiere Pro

**..................................................................................................**

## **Manual**

### **Table of Contents:**

- Page 2 Supported Hosts, Installation & How To Register
- Page 3 How To Deactivate Your license Key On One Computer and Activate it on Another
- Page 4 Controls for Blur, Denoise
- Page 5 Controls Glow
- Page 6 Controls for Project 2D
- Page 6 Controls for Rotate Sphere
- Page 7 Controls for Sharpen

## **SkyBox 360/VR Tools**

**SkyBox 360/VR Tools are made for cinematic 360|VR Production in Premiere Pro. Effects can be applied directly on equirectangular footage or on an Adjustment layer. We currently support Equirectangular format. It can be either mono 2:1 or Stereo 1:1 over-under.**

**........................................................................................... Installation**

Use the Mettle Product installer to install the SkyBox 360/VR Tools. Please make sure that you have not renamed or moved your Adobe product folders from their default install locations. This will cause installer errors.

**.............................................................................................. How To Register** 

Enter the exact license info you received when you purchased SkyBox 360/VR Tools, as it was sent by email or as it appears in your account on our site. You can enter this info in any of the SkyBox 360/VR Tools Register Windows. Enter the license info once for all effects to be active.

To make sure the information is entered properly, Mouse -> Right Click -> Copy the info we send you for Username and License key, then Mouse -> Right Click -> Paste into the appropriate fields in the Register Window. If this is not working for you then take a screen capture of the Register Window and send that to us via our Technical Support form on our site.

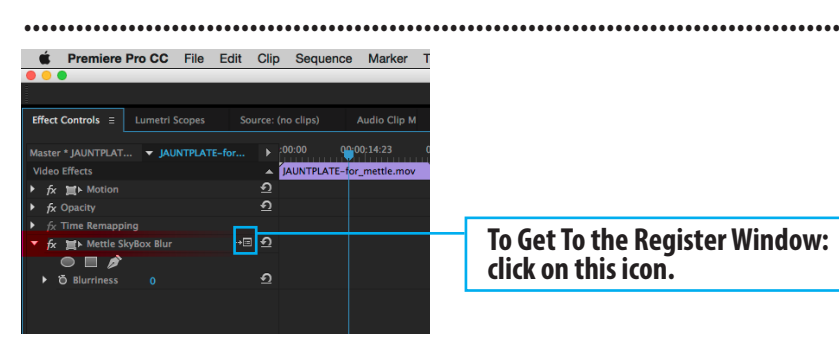

#### **Register Window:**

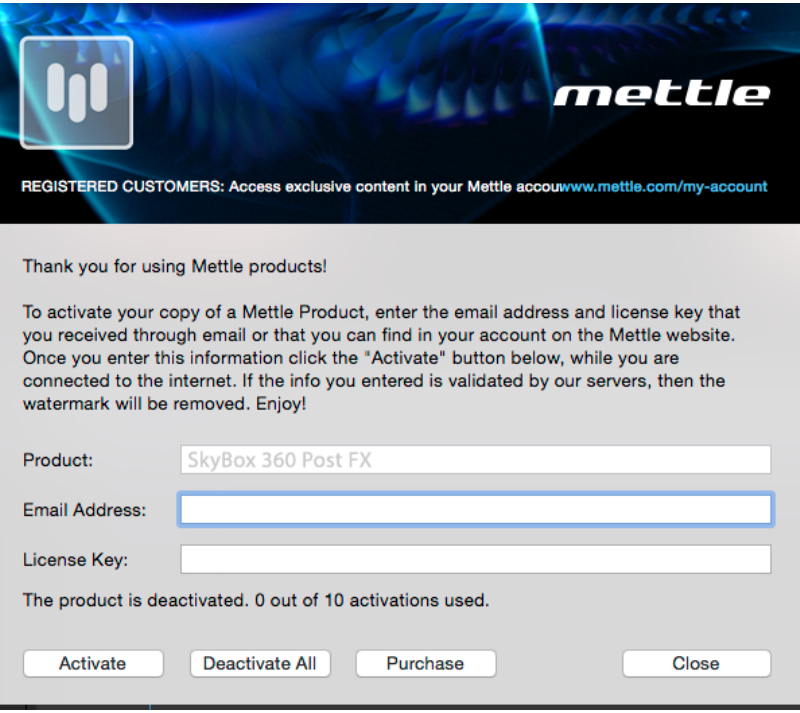

#### **.............................................................................................. How To Deactivate Your license Key On One Computer And Activate On Another**

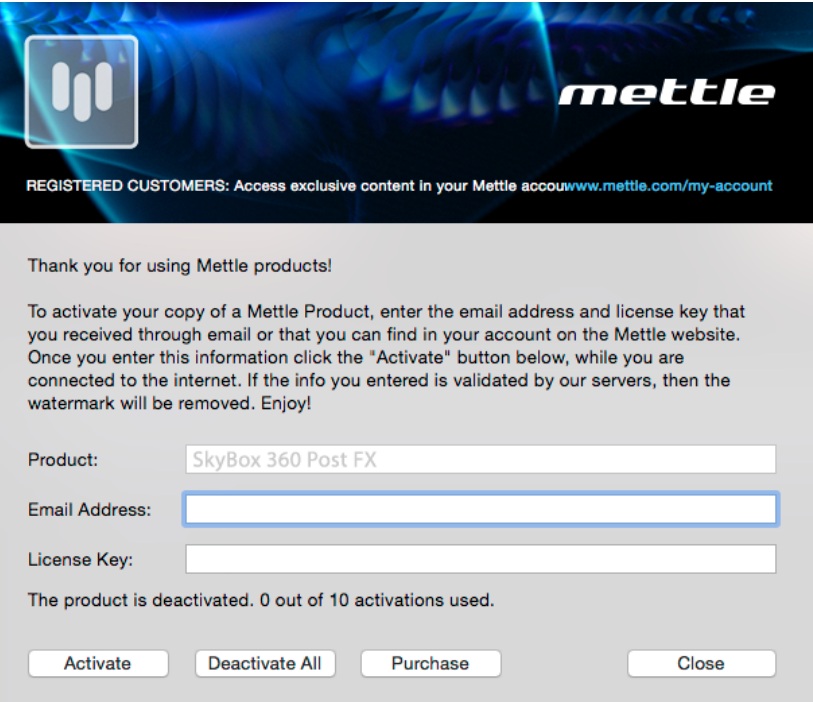

Simply click on "Deactivate All" in the Register Window on one computer, then enter your info on the other computer in the Register Window and then click on Activate.

**..............................................................................................**

#### **Mettle SkyBox Blur**

- Blurriness - represents convolution kernel radius.

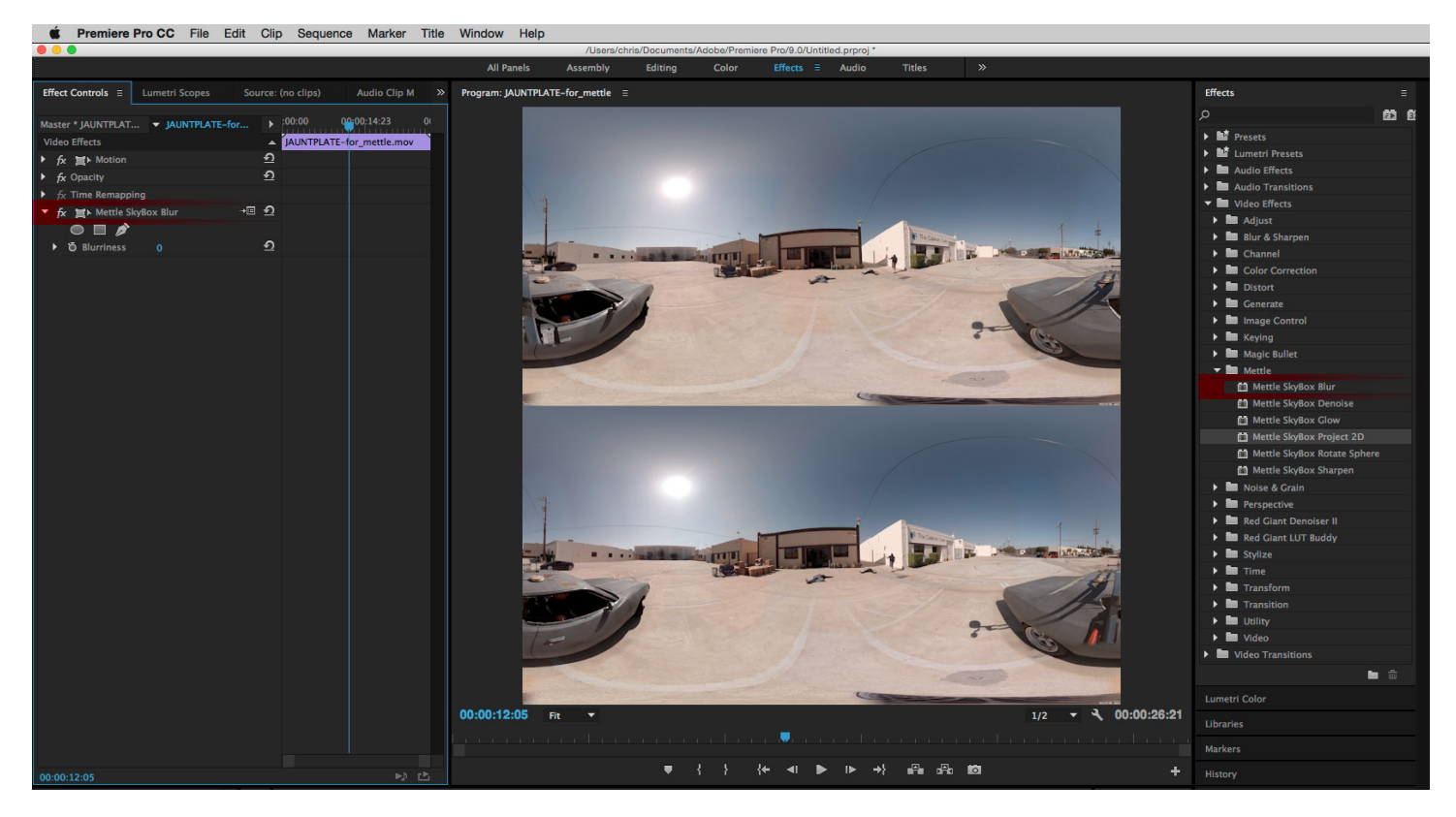

#### **Mettle SkyBox Denoise**

- Noise Type - choose noise type to suppress: Random Valued or Salt-and-Pepper (black and/or white speckles).

- Noise Level - adjust hypothetical input noise level until best output result is found.

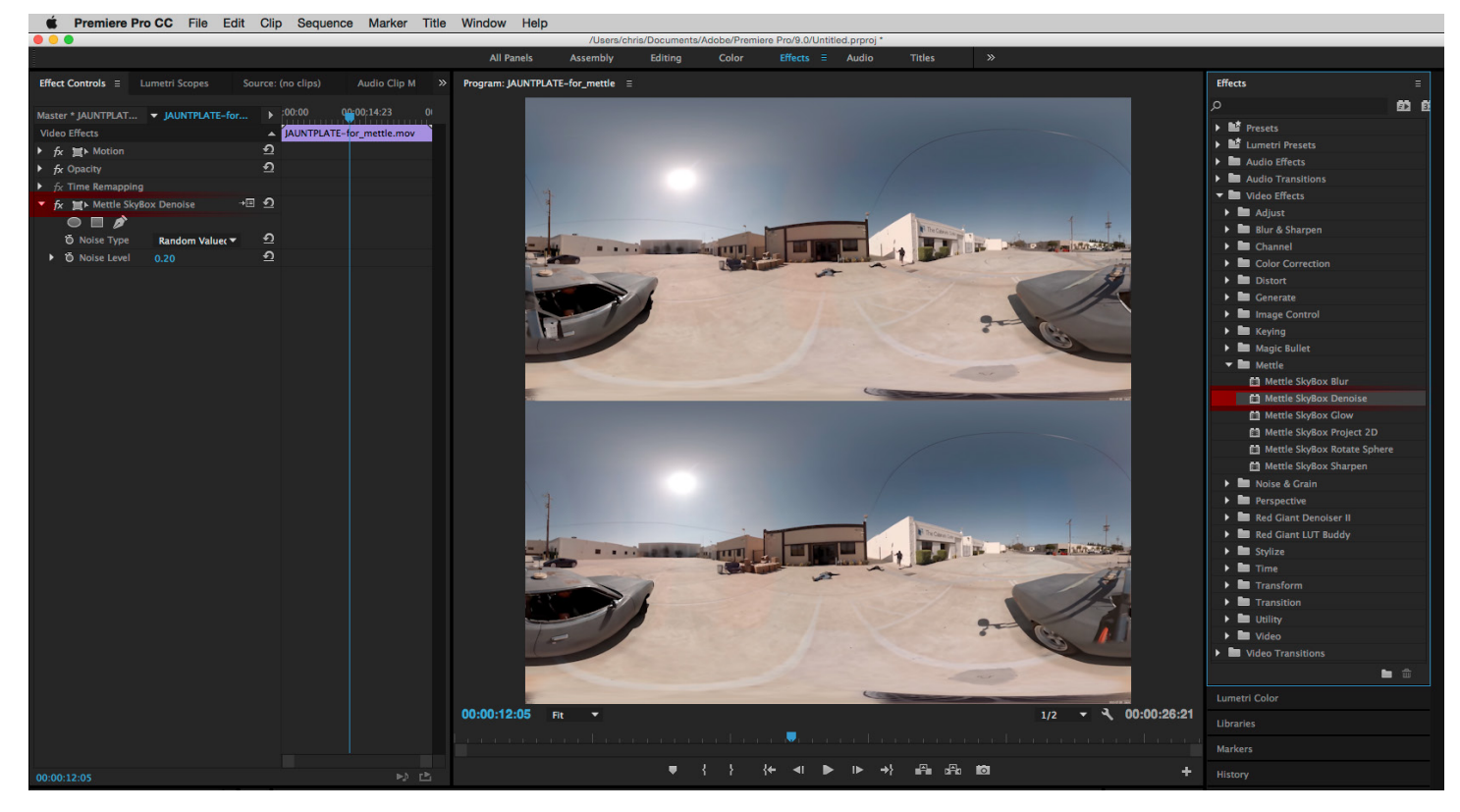

#### **SkyBox 360/VR Tools - Glow**

- Luma Threshold - defines image region that will glow, i.e. regions where luma (brightness) is more than a threshold, between 0.0 (black) and 1.0 (white).

- Glow Radius defines radius of glowing halo, in pixels.
- Glow Brightness multiplier for glow brightness intensity, default is 1.0.
- Glow Saturation multiplier for glow saturation (color) intensity, default is 1.0.
- Use Tint Color when checked, Tint Color will be blended to the resulting glow color.
- Tint Color choose tint color, which has effect only when Use Tint Color is checked.

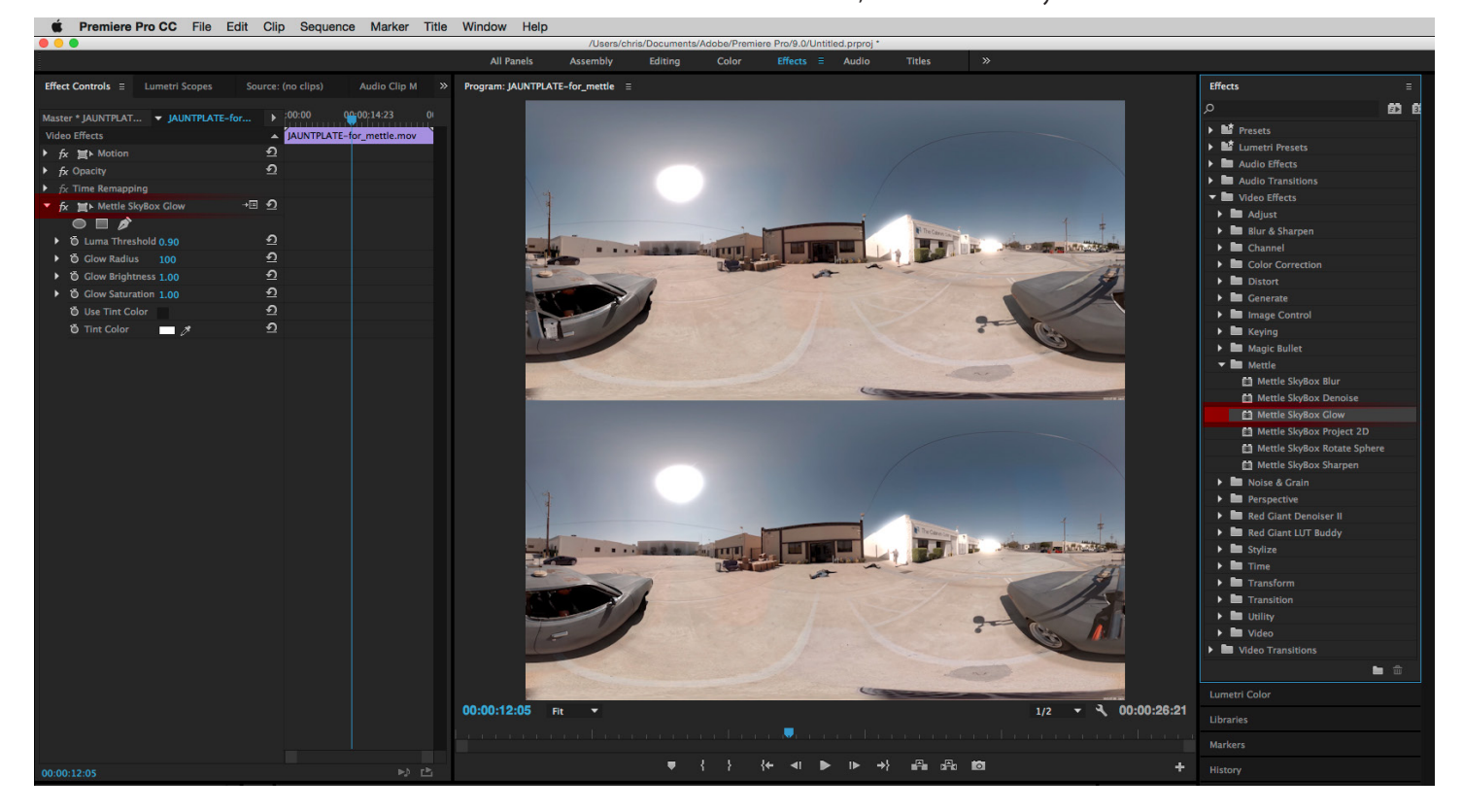

#### **Mettle SkyBox Project 2D**

**Allows you to easily add text, logo and 2D footage onto your 360° footage.**

Apply it directly on a layer that contains text, still or 2D source footage.

**Scale** - defines how much of the output field of view 2D source will take, in degrees. You can simulate Z position animation with this feature.

**Stereo Disparity** (only enabled when you use 1:1, Over-Under Streoe footage) - defines disparity between left- and right-eye projections, affecting depth perception, expressed in degrees of an angle between rays from the object to each eye.

**Rotate Source** - Offers X ,Y & Z Rotation. These controls affect the rotation of the text, still or footage. You can simulate X,Y,Z rotation animation with this feature.

**Rotate Projection** - Offers X ,Y & Z Projection. These controls affect the projection of the text, still or footage.

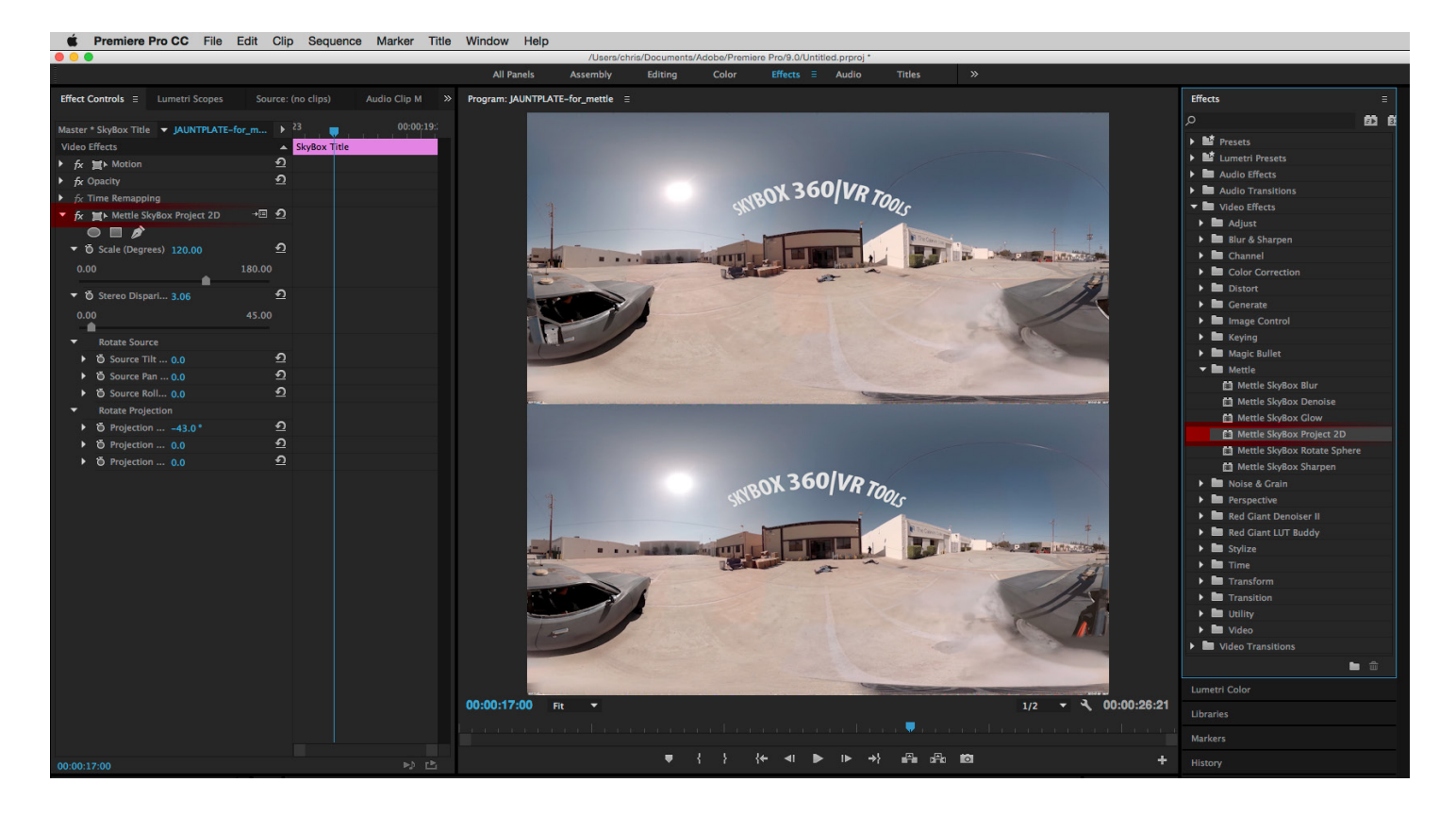

#### **Mettle SkyBox Rotate Sphere -** Tilt (X-axis), Pan (Y-axis), Roll (Z-axis). Great to correct horizon line, or to recentre the focal point of your footage.

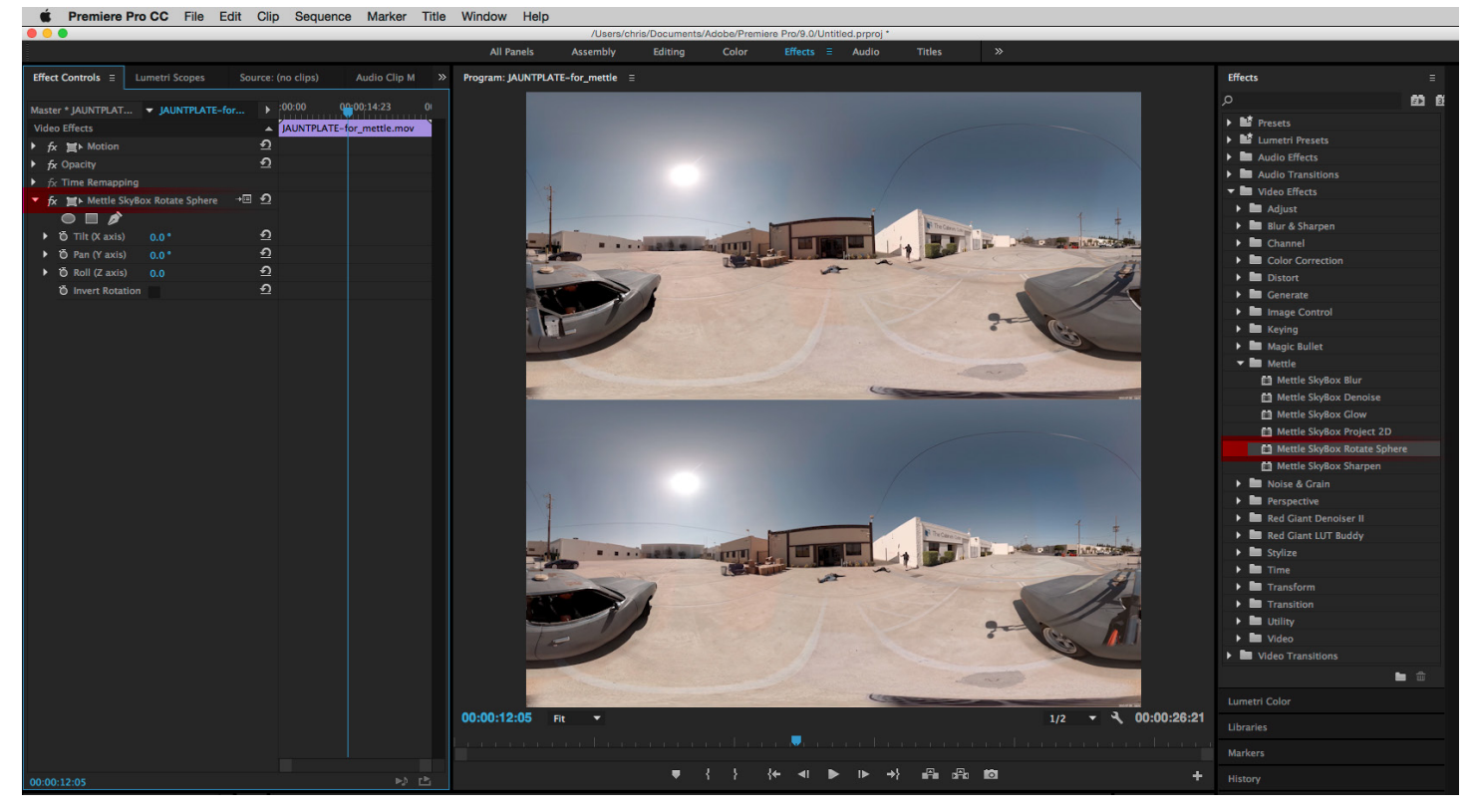

#### **Mettle SkyBox Sharpen -**

- Sharpen Amount - adjusts relative sharpen amount between 0 and 100 (max)

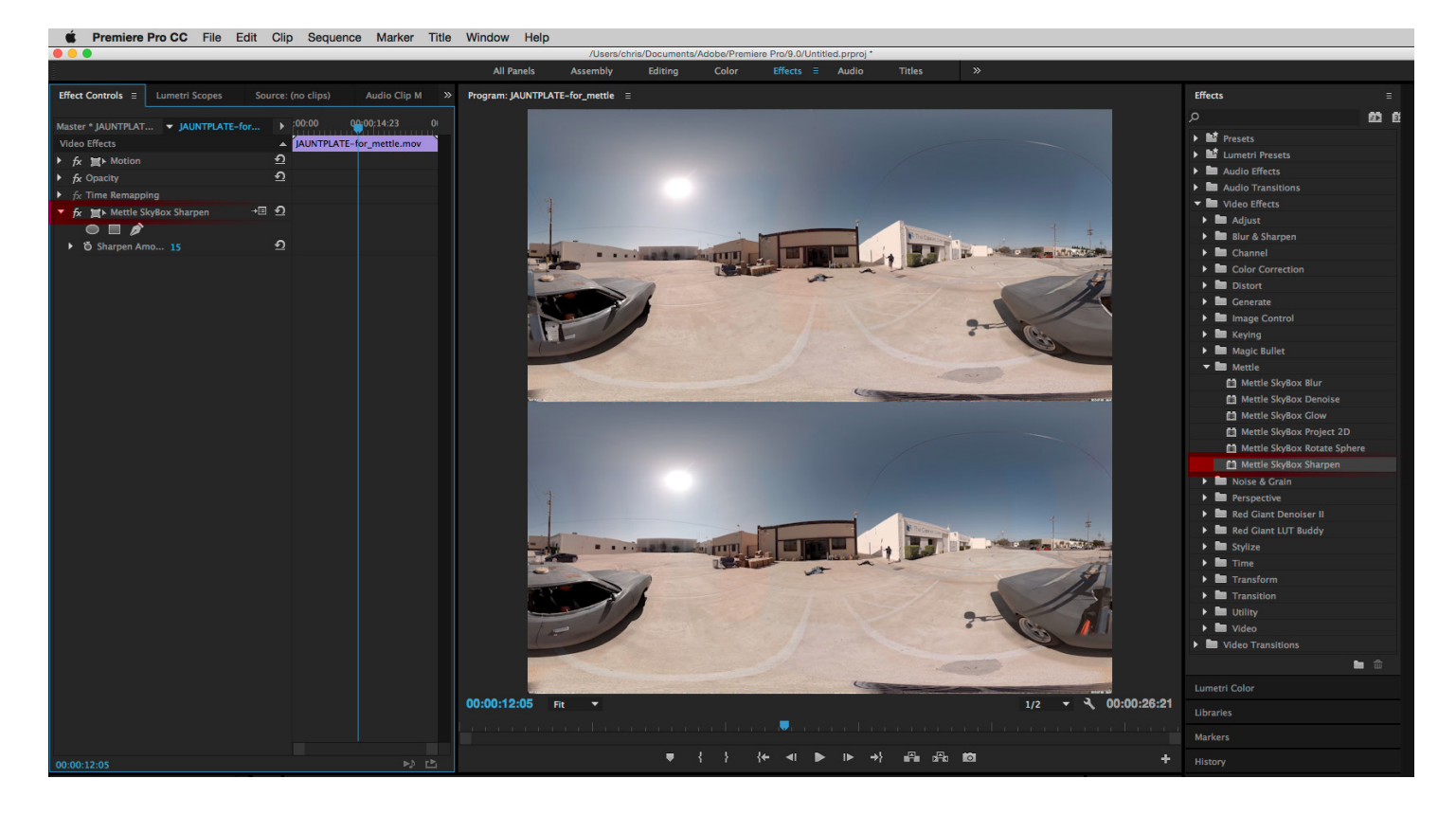